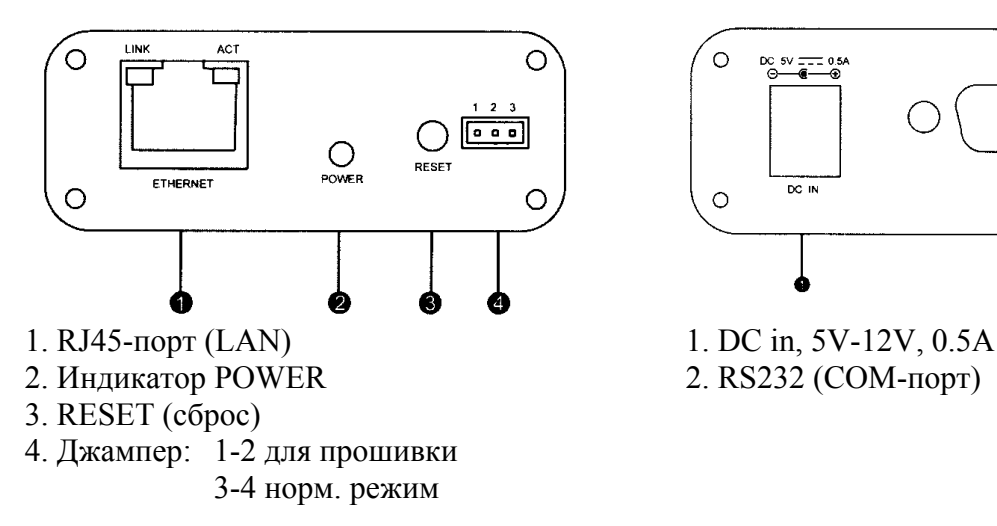

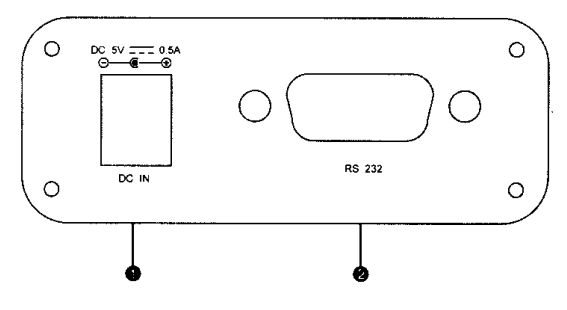

Для соединения ресивера с модулем нужно классический нуль-модемный кабель «мамамама» (2-3;3-2;5-5). Также должен быть включен эмулятор (Menu-Mute-999).

1. Соединяем ресивер с IP-Box нуль-модемным кабелем.

2. Включаем питание ресивера и модуля.

3. В меню шаринга (Info+2) выбираем NewCS ECM. В меню Установки появится два новых пункта: IP Setting и Server Setting.

4. В меню IP Setting производим конфигурацию сетевых настроек IP-Box

Если Вы хотите получить настройки автоматически от DHCP-сервера в сети, нужно сделать сброс IP-Box (RESET) или нажать синюю кнопку на пульте в Меню IP Setting (Auto IP).

Функции кнопок в меню IP Setting:

- ОК редактировать поле в меню
- RED (Set IP) установить IP. Используется для запоминания настроек в модуле.
- GREEN (Get IP) получить IP. Используется для получения настроек с модуля.
- YELLOW (Init Server) инициализировать сервер.
- BLUE (Auto IP) получить IP-адрес автоматически от DHCP-сервера в сети.

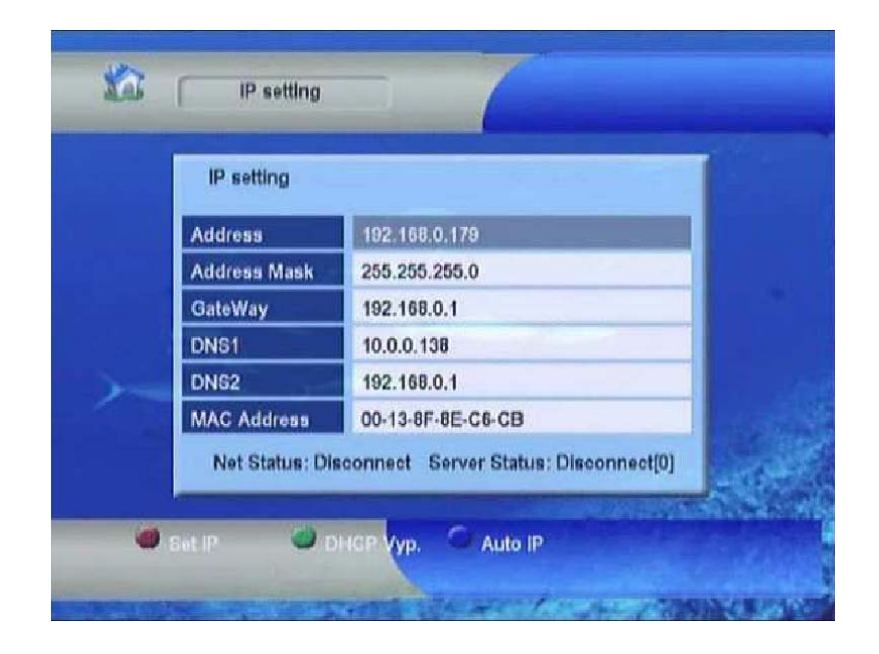

5. В меню Server Setting вводим данные сервера шаринга. Вы можете ввести настройки до 10-и серверов одновременно. При просмотре кодированного канала ресивер сам будет определять к какому серверу обращаться за ключами.

Функции кнопок в этом меню следующие:

- OK редактировать поле в меню
- RED (Delete) удалить данные сервера.
- GREEN (Init Server) инициализировать сервер.

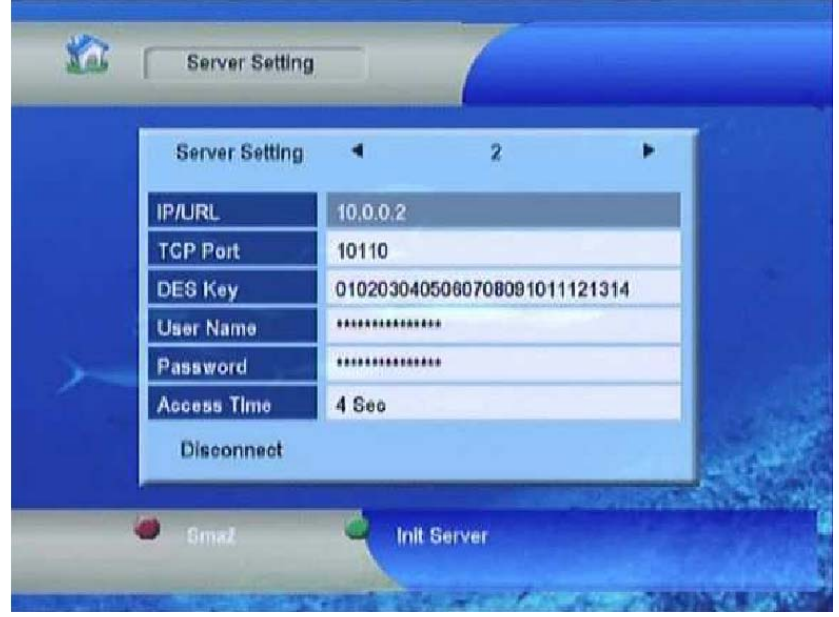

Если все сделали правильно, то через несколько секунд должно появиться изображение с закодированного канала.